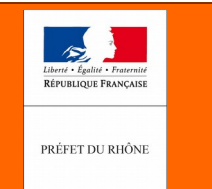

géoportail De L'URBANISME

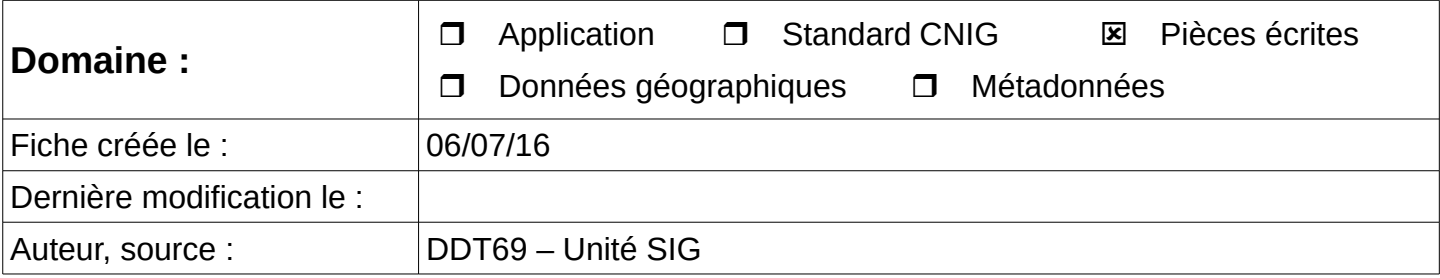

**OBJET : Indexation d'un document au format pdf** 

#### *Préambule :*

*Cette disposition consiste à placer dans un fichier au format pdf, un ou des signets à certains emplacements choisis dans un document (par exemple : début de document, début de page, début de chapitre, de titre, emplacement d'une annexe, etc.) et à les nommer.*

*La liste de l'ensemble des signets constitue une sorte de table des matières permettant d'utiliser et de naviguer ensuite très rapidement dans un document long à l'aide de quelques clics.*

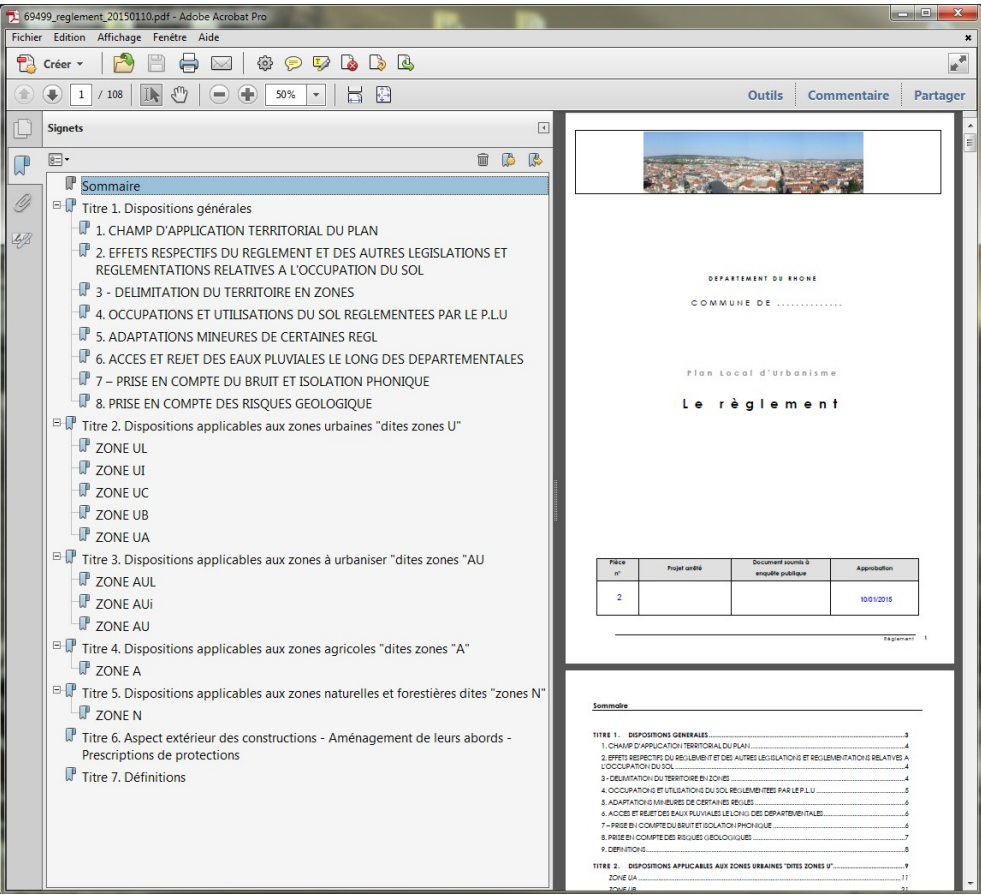

**D**irection **D**épartementale des **T**erritoires du Rhône 165 rue Garibaldi 69401 Lyon Cedex 03

Service Connaissance et Aménagement Durable des Territoires Unité SIG / Valorisation de données

> Tél. : 04 78 62 53 22 / 04 78 62 53 82 mail : ddt-geoportail-urbanisme@rhone.gouv.fr

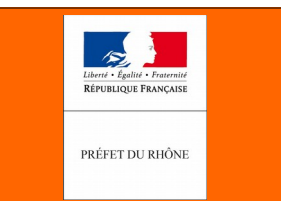

*Le standard CNIG impose d'indexer le règlement d'urbanisme et de créer au minimum, un signet pour chaque type de zone. Dans la pratique, on verra qu'il est souvent nécessaire d'indexer d'autres documents pour en faciliter la lecture et la compréhension. Il est fortement recommandé, d'une manière générale d'indexer tous les documents longs (par exemple : rapport de présentation, études diverses et variées) ou les documents uniques qui rassemblent différentes thématiques (par exemple annexe sur l'eau potable, les eaux usées, les déchets, le fichier contenant toutes les délibérations retraçant la procédure du document d'urbanisme, etc...)*

*Si les outils de traitement de texte classiques tel que Word (version 2010 minimum - Microsoft Office) ou Writer (Version 3.5 minimum - Libre office), ont été utilisés correctement lors de la production d'un document avec les fonctionnalités titre, sous-titre et table des matières, le simple fait d'enregistrer ce document au format pdf génère automatiquement l'indexation du fichier.*

*Dans le cas contraire, l'indexation d'un document pdf devra se faire manuellement. Cela est réalisable avec plusieurs logiciels (dont le plus connu Adobe Acrobat Pro), y compris des logiciels gratuits tel que par exemple Foxit Reader V7. (https://www.foxitsoftware.com/fr/products/pdf-reader/).*

#### **Indexation d'un fichier pdf avec Foxit Reader :**

- 1) Ouvrir le fichier avec Foxit Reader
- 2) Se placer sur la première page où l'on souhaite créer un signet

3) Sélectionner éventuellement le texte que vous souhaitez affecter au signet. *Dans l'exemple ci-dessous, on récupérera le mot Sommaire pour créer un signet sur la page du sommaire du document.*

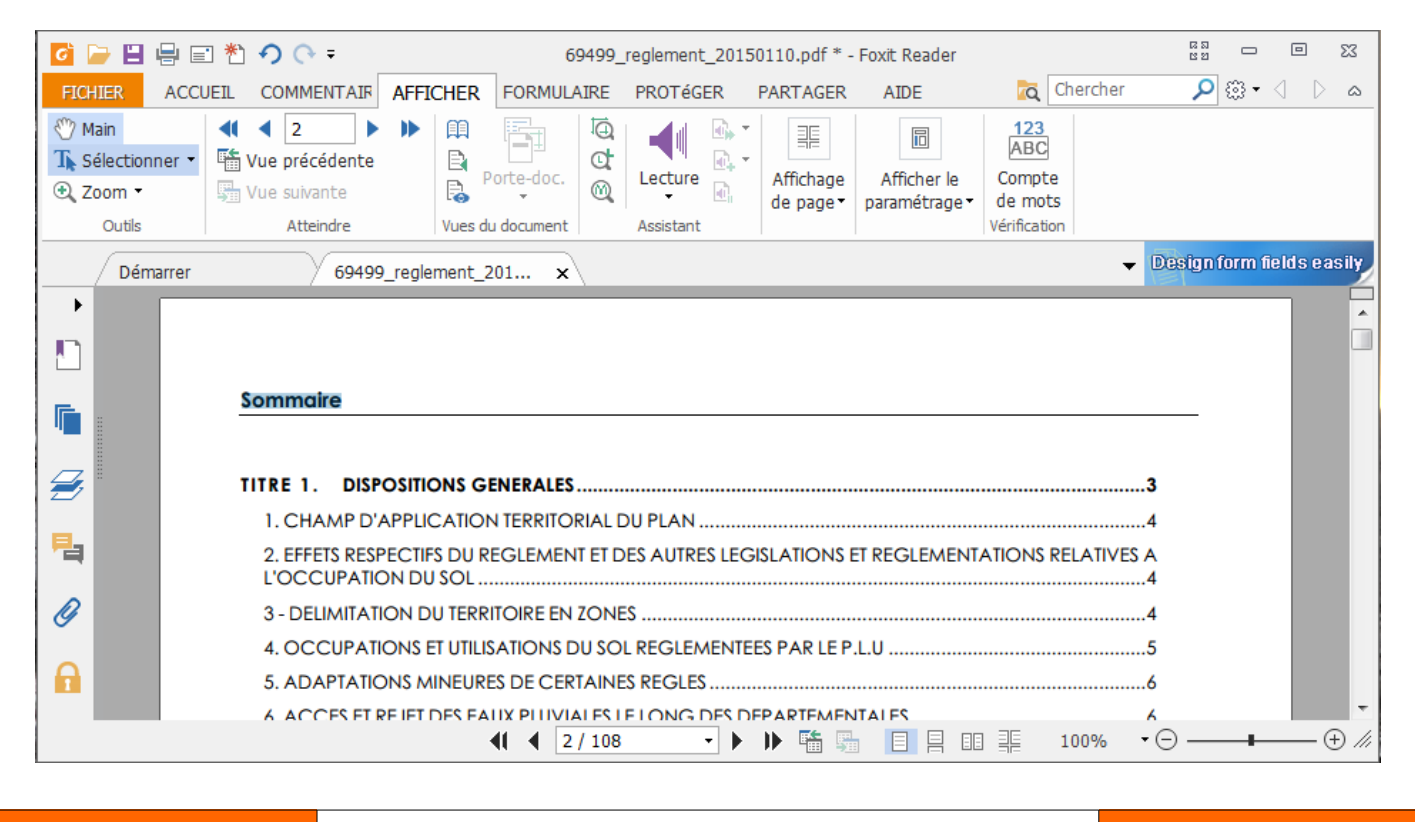

**D**irection **D**épartementale des **T**erritoires du Rhône 165 rue Garibaldi 69401 Lyon Cedex 03

Service Connaissance et Aménagement Durable des Territoires Unité SIG / Valorisation de données

> Tél. : 04 78 62 53 22 / 04 78 62 53 82 mail : ddt-geoportail-urbanisme@rhone.gouv.fr

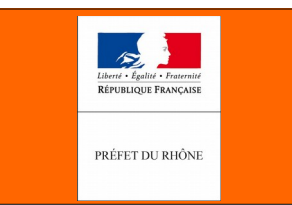

4) Cliquer ensuite sur l'icône Signet (ou faire Contrôle + B avec le clavier)

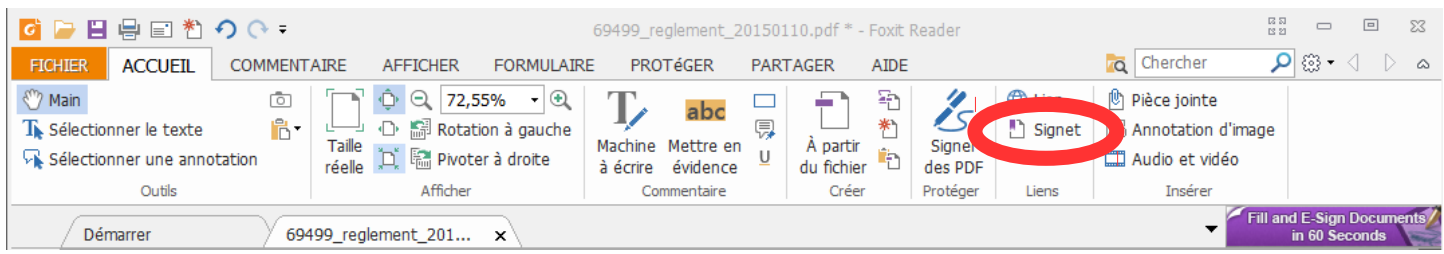

Un nouveau volet s'ouvre à la gauche du document et le premier signet apparaît avec le mot sélectionné au point 3 ci-avant. Avec un double clic sur le mot du signet créé, on peut le renommer.

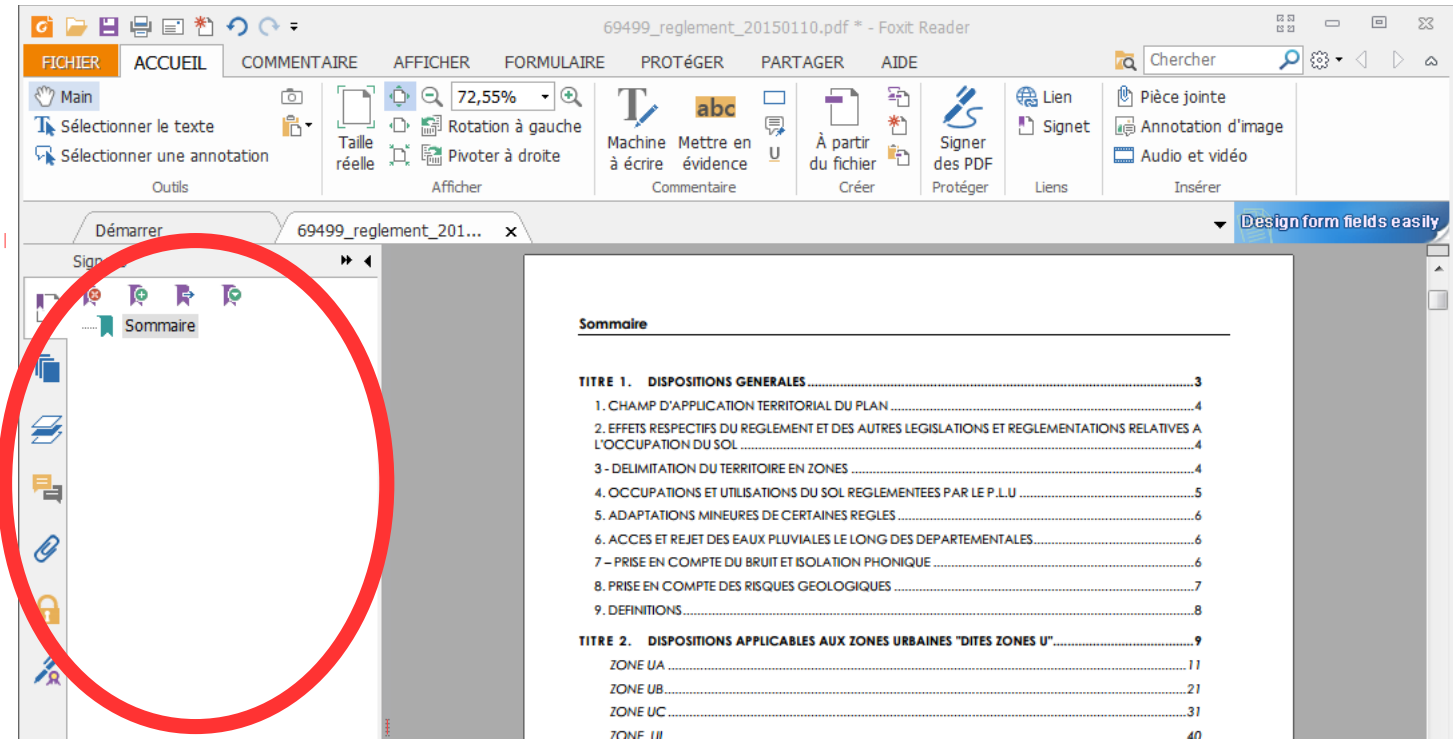

Lors de l'ouverture de ce volet, 4 nouveaux icônes apparaissent :

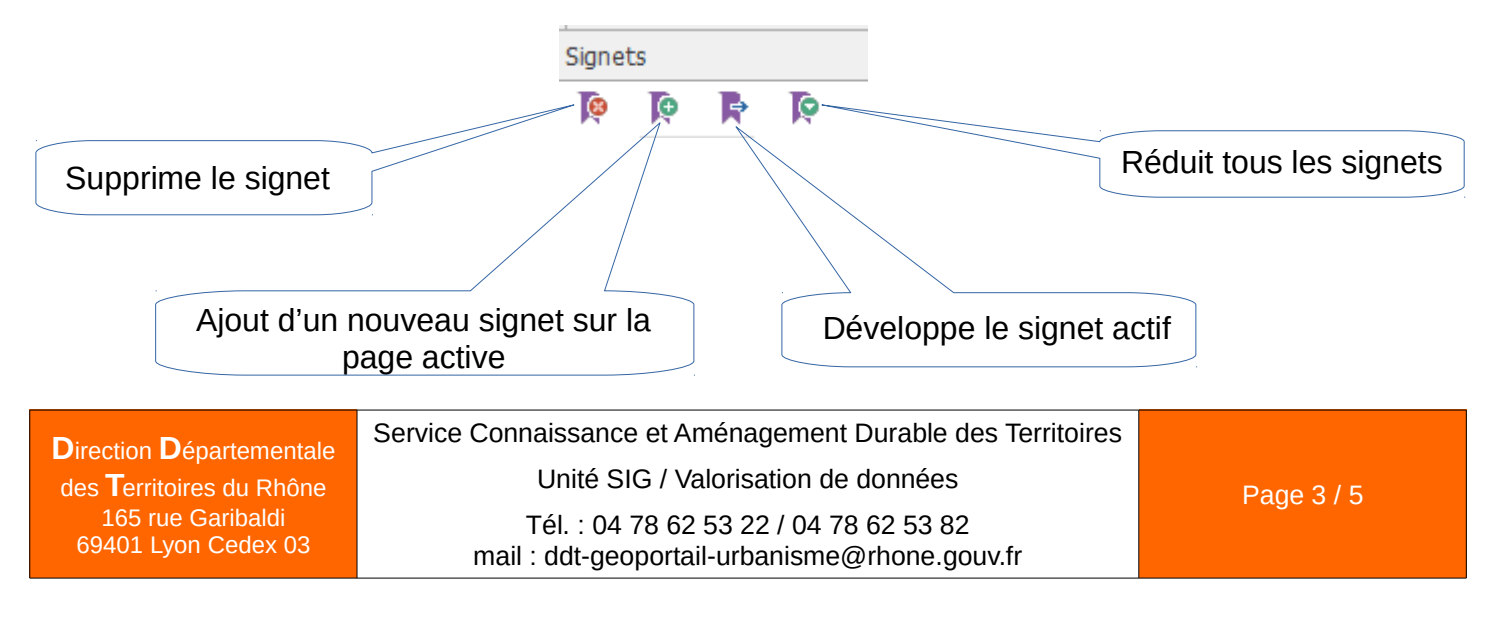

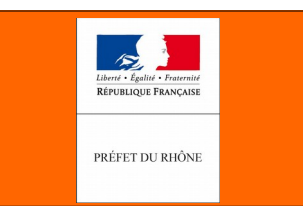

5 ) Afficher ensuite la page suivante et sélectionner le texte nécessaire.

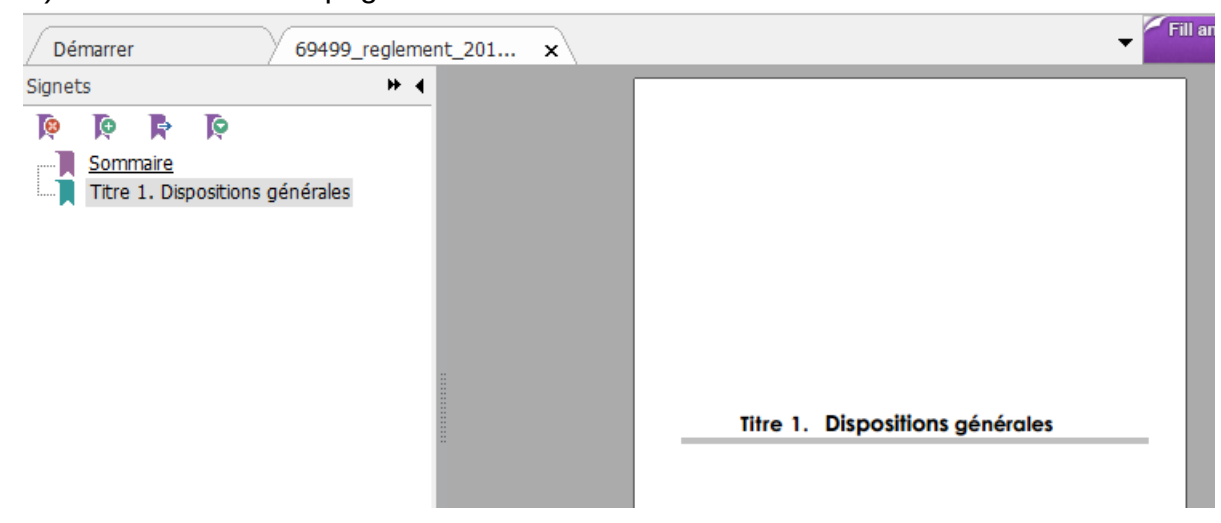

6 ) Continuer ainsi les manipulations jusqu'à la fin du document pour obtenir le même résultat que la table des matières du document.

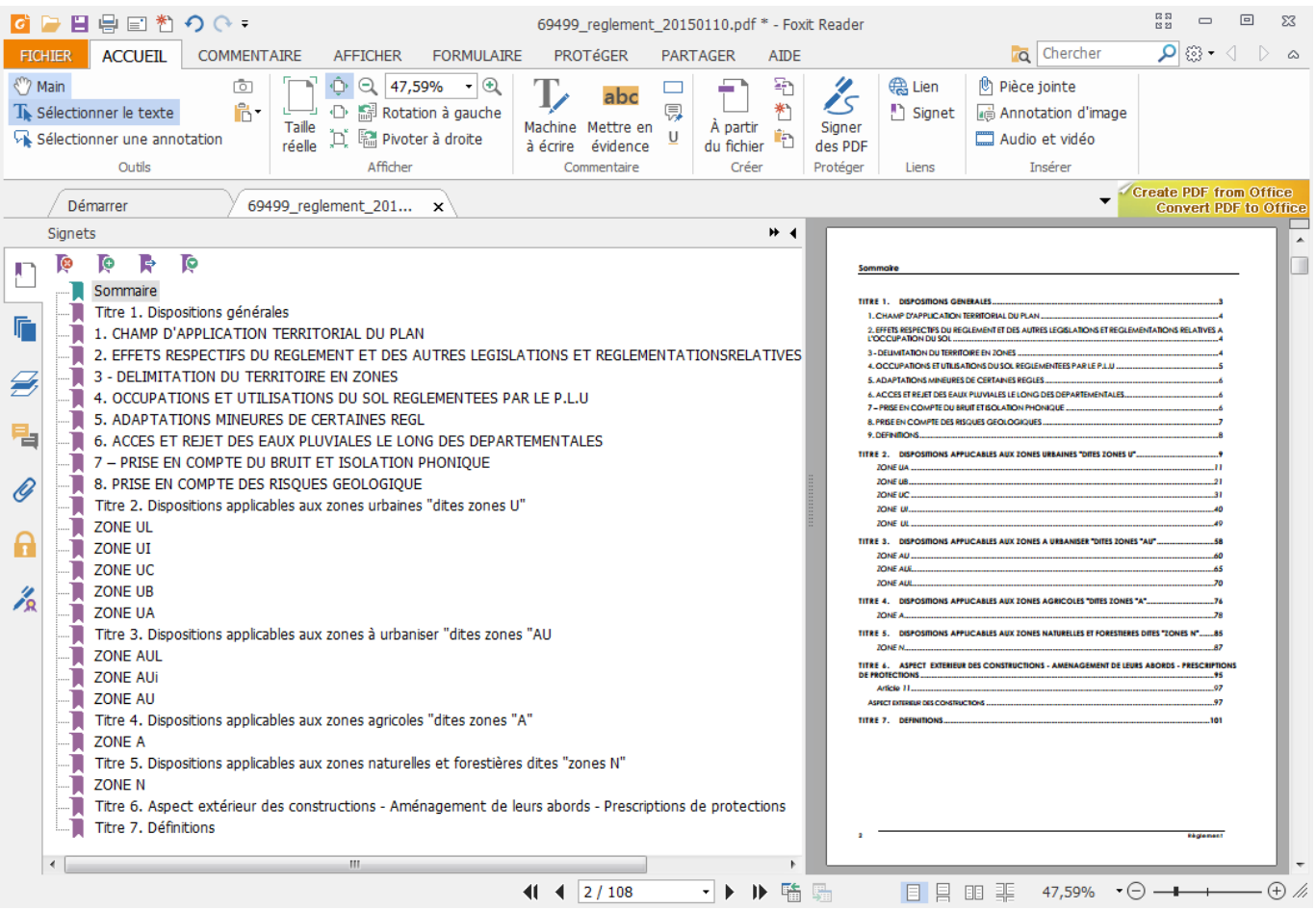

**D**irection **D**épartementale des **T**erritoires du Rhône 165 rue Garibaldi 69401 Lyon Cedex 03 Service Connaissance et Aménagement Durable des Territoires

Unité SIG / Valorisation de données

Tél. : 04 78 62 53 22 / 04 78 62 53 82 mail : ddt-geoportail-urbanisme@rhone.gouv.fr

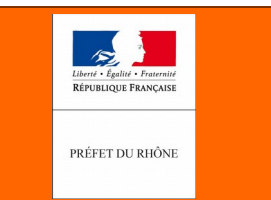

7) Réorganiser tous les signets pour permettre le développement ultérieur de ces derniers et obtenir le résultat ci-après. Il suffit pour cela de sélectionner le signet et de le faire glisser sur la droite.

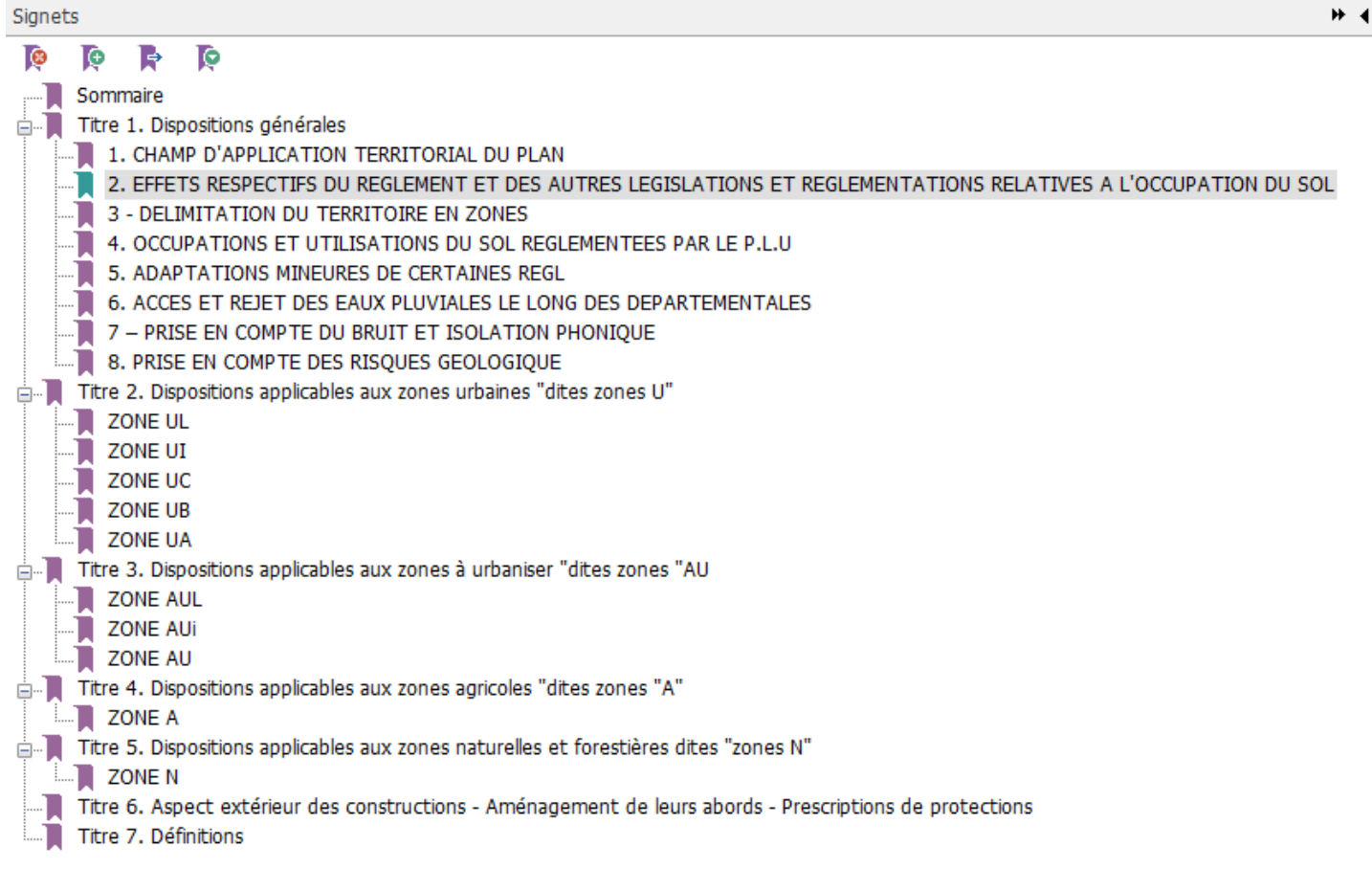

8) En cliquant sur l'icône **on** peut replier les sous-signets :

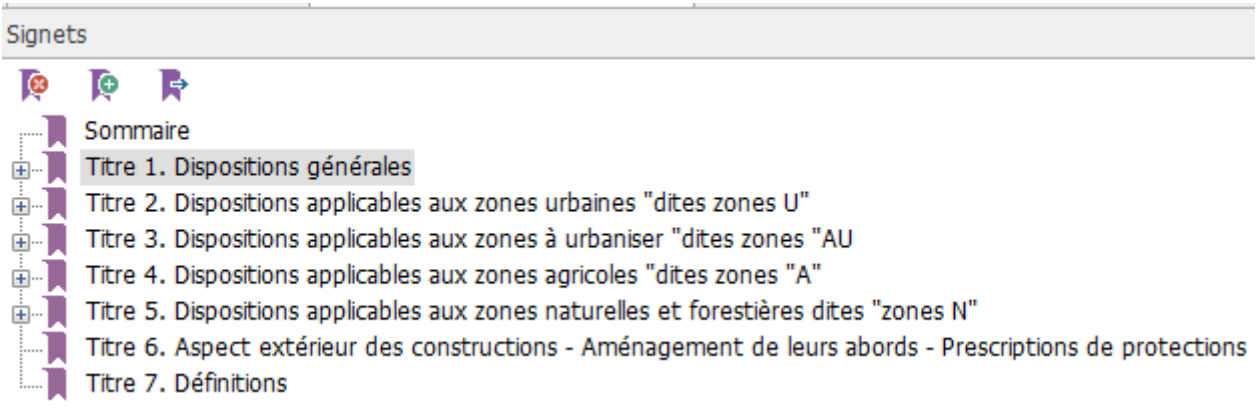

### 9) L'indexation est terminée, enregistrer le fichier.

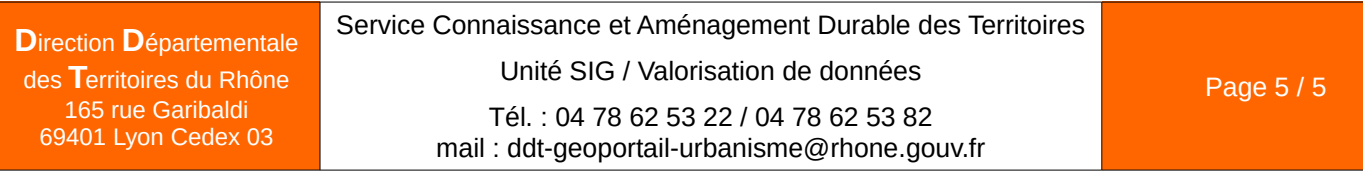